# Shell Scripting Examples with Explanations

 $\odot$  2020 Norman Carver

## Contents

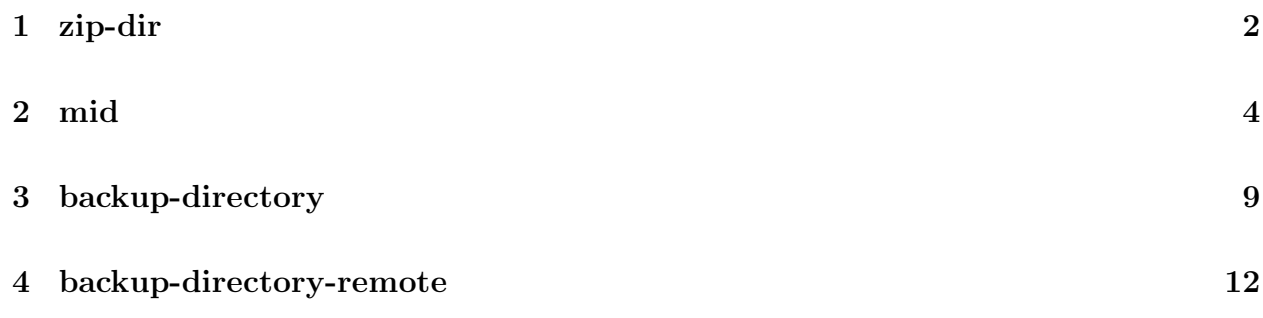

### 1 zip-dir

We start with an extremely simple Bash shell script. This script accepts no options, and must have exactly one (directory) argument. Its purpose is to create a zip file of the files in a directory, in such a way that unzipping recreates the directory and its files. Doing this is of course a single command, the problem is that the syntax can be hard to recall when it is done only occasionally. Defining a script named "zip-dir" makes it easy to zip up a directory without having to reread the man page for the zip command every time you do this (a few times per year).

First up is some basic syntax checking of how the script was called:

```
if [[ $# != 1 ]]; then
  echo "Usage: zip-dir DIRECTORY" >&2
  exit 1
fi
```
It is standard practice in the Linux/UNIX world to have programs do some basic syntax checking of how they were called, and print out a "usage" message with the program's correct syntax if they were not called correctly. Here, we simply check that script was called with a single argument. We do not bother checking if the argument is indeed a directory, because zip will do that for us and print its own error message. However, adding that checking would be reasonable.

Note that usage messages are really error messages, so should be printed to standard error instead of *standard output*. That is the purpose of the *redirection* at the end of the echo line (we could have written it as ">  $\&2$ " instead). The notation " $\&2$ " refers to file descriptor 2, file descriptors being Linux/UNIX OS identifiers for open files. FD 2 is by default standard error.

The "exit 1" call terminates the program and returns an *exit status* of 1, which means failure.

Here is the desired zip command call: zip -r "\${1%/}" "\$1"

To zip a directory with its files, zip wants the -r or --recurse-paths option. The first argument is then the name of the zip file (.zip is automatically added if not supplied), and the second argument is the directory to zip up. Since the intention is to create a zip file named foo.zip when zipping directory foo, both zip arguments are basically \$1.

There are two subtleties here. First, since the directory name could contain spaces, we must double quote \$1, so use "\$1". The second subtlety is that directories can often end up with a "/" (forward slash) being appended. This is what happens, for example, if you use tab completion on a directory. We do not want to pass \$1 as the zip filename with a slash on the end, because in fact, zip fails to create a zip file then! Here, we use the Bash parameter expansion operator % to remove a forward slash from the RHS of the \$1 value if there is a forward slash (otherwise it has no effect).

The *exit status* of the script will by default here be the exit status of the final command that was run, i.e., zip. If a different exit status is desired, an explicit exit call must be placed as the final line in the script.

Entire script: if [[ \$# != 1 ]]; then echo "Usage: zip-dir DIRECTORY" >&2 exit 1 fi zip -r "\${1%/}" "\$1"

### 2 mid

Next we will look at a more sophisticated, but still fairly simple Bash script. mid is a script to print particular line ranges in one or more files. It is intended to be similar to head and tail, but one must supply the *first line to print* as an command-line argument. It prints 10 lines by default as with head/tail, but this can be changed with the -n option (as with head/tail).

Example calls:

mid 10 foo mid -n5 20 foo mid -n5 20 foo1 foo2

mid is a simple script, since its functionality is ultimately implemented in a single line by using a *pipeline*, where **tail** is piped to head (with appropriate arguments). Obviously, one could simply always write the tail+head pipeline, but having mid defined as a script saves typing, and avoids a user having to think about how to correctly pass arguments to tail and head to get the desired functionality.

Here is the one line in the script that ultimately implements mid's functionality:

tail -n+\${firstline} "\$file" | head -n\${numlines}

The rest of the code does the following:

- performs basic error checking on call syntax and command-line arguments
- "decodes" the command-line arguments (i.e., determines whether option is provided, etc.)
- handles multiple file arguments (or no file arguments)

The first code in the file is a Bash function, print\_usage:

```
function print_usage()
{
    echo "Usage: mid [-nN] FIRST_LINENUM [FILE...]" >&2
    echo "(FIRST_LINENUM is a 1-based value)" >&2
}
```
By putting the echo statements for the "usage message" into a function, the usage message can initiated from multiple places in the program if desired, and furthermore, it can be placed near the top of the program so that the syntax need not be repeated in the initial comments.

Next up is code to check for the  $-n$  option and determine the number of lines to be printed:

```
numlines=10
if [ \lceil "$1" == -n* \rceil ; then
    numlines=${1#-n}
     shift
```

```
if [ \mid \mid "$numlines" = \cap [0-9]+$ ]]; then
         echo "Invalid -n option N value: $numlines" >&2
         print_usage
         exit 1
    fi
fi
```
The variable numliness holds the number of lines to be printed. It is set to the default value of 10 initially, but will be changed if the -n option is given. This is a standard approach: set a variable to a default value and change its value if necessary. As opposed to having an if-then-else or case/switch statement, etc. that sets the variable's value only once. The advantage of the chosen approach is that we are guaranteed the variable has a value, even if we happen to screw up the logic for setting the correct value. Not a big deal either way, though.

The  $-n$  option must come *first* in the command-line arguments if it is supplied (see mid's syntax usage message), so we can easily check if the option was supplied by checking \$1, the value of the first command-line argument. (The command-line arguments with a shell invocation automatically become what Bash calls the positional parameters, which can be obtained with \$1, \$2, etc.)

There are multiple ways we could have checked if the first argument starts with  $-n$ . Here, the equality operator was used, taking advantage of the fact that Bash allows the RHS to be a *pattern*. (Don't quote the pattern or the  $*$  will be taken literally instead of matching anything!) Bash allows you to use either == or just = for the equality operator.

If the -n option was supplied, we need to then "decode" the option: separating the N numeric argument from the  $-n$ , and updating numlines. That is done here using a Bash *parameter* expansion operator,  $\{1\overline{+n}\}$ , which removes  $-n$  from the LHS of the \$1 value. Bash has only weak string processing capabilities, so if more complicated "decoding" were required, we probably would have had to use SED or AWK to accomplish what we needed. Still, the parameter expansion operators do support many common string operations, so be sure to consider them instead of automatically jumping to SED/AWK.

(The shift statement will be discussed below.)

Note that all the initial equality check does is see if the first command-line argument starts with  $-n$ . It does not determine whether the  $-n$  is followed by a valid, numeric argument. It is generally up to the author how much call validation to do before performing actions. Here, the decision was made to include code to check that numlines ends up a valid number, because if a non-number is given, it ends up being passed to head, producing an error message from head—which would be confusing for a user of this program. An easy way to check if a value consists of all digits is to use Bash' regex operator,  $=$ , as was done here. (Again, don't quote the regex expression!)

Key in using a regex pattern is understanding that the one or more digits pattern "[0-9]+" must be surrounded by "<sup>\*</sup>" and " $\mathcal{F}$ " indicating the start and end of text. Without those two metacharacters, the pattern "[0-9]+" would also match something like "a1b". Obviously when using regex's, one will often want to include the start and end metachars.

The next code does more basic syntax checking on the call:

```
if [[ $# -lt 1 ]]; then
    print_usage
    exit 1
fi
```
Often code to do basic syntax checking of the call will come first in a script, but if there can be options, such code will be simpler to write if it comes after options are processed (as here). By placing the basic syntax checking code after option decoding, we don't have to try to worry about whether the option was supplied or not. At this point, we must have FIRST\_LINENUM, and we can have any number of file arguments (including zero). Thus, there must be at least one argument left in the arguments list, but there can be any number greater than or equal to one. So, the only basic syntax checking we do is to see if no arguments were supplied, and if so print the usage message. While this may seem like minimal "error checking," it does mean that you can easily produce the usage message with mid's syntax by calling it without any arguments. This is often very useful!

As with mid, many shell scripts are designed to accept an *arbitrary* number of file (or other arguments). Bash has a special parameter, @, that will provide a list of arguments (no matter number), which is easy to use with a for-in loop. However, this means that we need to have only the file arguments left when we get to using  $\mathcal{Q}$ , not things like the  $-\mathbf{n}$  option or FIRST\_LINENUM. Luckily, items can be removed from the (LHS of the) arguments list (i.e., positional parameters), with shift. That was the purpose of the shift statement after decoding the -n option above: remove the supplied option from the arguments list so we can end up with only file arguments.

Next comes:

```
firstline=$1
shift
```
We are saving FIRST\_LINENUM (\$1) into a variable with a meaningful name, and then removing FIRST\_LINENUM from the arguments list, so we now will have only the [FILE...] arguments.

Finally, we get to actually processing the file arguments (or stdin):

```
for file in "${@:-/dev/stdin}"; do
    if [[ $ # -gt 1 ]]; then echo "==> $file <=="; fi
    tail -n+${firstline} "$file" | head -n${numlines}
done
```
The standard approach to loop through a list of command-line arguments is:

for arg in "\$@"; do...; done

The for-in loop sets arg to each argument successively and executes the loop body. Note that having \$@ inside of double quote is necessary to deal with filenames that may contain whitespace, so you should be in the habit of always using " $\mathcal{F}(\mathbb{Q}^n)$ ".

If the arguments list is empty, "\$@" will be the empty list, so the for loop body won't get executed at all. However, when dealing with argument lists of files (as here), in many cases we will want the for body to be executed for *standard input* when there are no file arguments.

This can be easily accomplished in Bash by using the ":-" parameter expansion operator along with the @ special parameter:

for file in "\${@:-/dev/stdin}"; do

Now, if the argument list is empty, so "\$@" would be the empty list, Bash will instead make the list be the single element "/dev/stdin" (the Linux device name/path for standard input). The for loop body will end up being executed once, with file bound to /dev/stdin. This eliminates the need for testing whether there are no arguments or not, and then duplicating code (or writing a function). Simple and clean!

If there are multiple file arguments, mid duplicates the format used by head/tail, printing the filename before each file's output:

if [[ \$# -gt 1 ]]; then echo "==> \$file <=="; fi

At last, we get to the line that implements the mid functionality:

tail -n+\${firstline} "\$file" | head -n\${numlines}

This is a *pipeline*, that uses **tail** to start printing lines at the right point in the file, and then uses head so that only the desired number of lines get printed (to standard output).

E.g., for the call "mid -n5 20 foo", the following pipeline results: tail -n+20 foo | head -n5

It may appear that this could be very inefficient. E.g., what if file foo is a million lines long? It seems like tail will end up printing out lines 20 through one million, when just five lines are needed. However, this is not what will happen, because it is not how pipelines work. As tail prints lines, they are read by head. When head has printed out the number of lines it has been told to, it will *terminate!* If **tail** continues to try to write to the pipe, it will get an EOF (end-of-file) indication, which will cause it to terminate as well (so it won't write a million lines). In fact, experiments with large files found that the tail+head approach was faster than several other approaches, such as those using SED or AWK.

Finally, notice how different this solution is to the way you would have gone about implementing mid in a C-family language. First, we don't loop through the file arguments using a numeric for loop and accessing array elements (e.g.,  $argv[i]$ ). Instead, we use a for-in loop and take advantage of the list provided by \$@. Much simpler, and we can handle no file arguments with little effort. Second, we don't have to open each file and then loop reading lines from the file, starting to print at the appropriate line and stopping after printing the desired number. Instead, we have tail open the file and read its lines, and we have head stop when desired. Less obvious is that we did not end up having to write any code to handle situations where the file had less than FIRST\_LINENUM lines in it, or where there were less than N lines remaining from FIRST\_LINENUM. Those cases will be automatically handled by tail and head.

This is what it means to use the appropriate style/idiom for the language, and why doing so will virtually always results in cleaner and shorter programs!

#### Entire script:

```
#!/usr/bin/bash
function print_usage()
{
    echo "Usage: mid [-nN] FIRST_LINENUM [FILE...]" >&2
    echo "(FIRST_LINENUM is a 1-based value)" >&2
}
# Check for -n option:
numlines=10
if [ [ "$1" == -n* ] ; then
   numlines=${1#-n}
    shift
    if [ [ ] " $numlines" = " [0-9]+ ] ]; then
        echo "Invalid -n option N value: $numlines" >&2
        print_usage
        exit 1
    fi
fi
# Check basic syntax:
if [[ $# -lt 1 ]]; then
   print_usage
    exit 1
fi
firstline=$1
shift
# Process the argument files (or stdin):
for file in "${@:-/dev/stdin}"; do
    if [[ $# -gt 1 ]]; then echo "==> $file <=="; fi
    tail -n+${firstline} "$file" | head -n${numlines}
done
```
### 3 backup-directory

backup-directory is a bit more complicated script in terms of its processing. It uses tar to create a gzipped tarfile backup of some directory:

backup-directory DIRECTORY\_TO\_BACKUP BACKUPS\_DIRECTORY

DIRECTORY\_TO\_BACKUP is the path of the directory to be backed up, and BACKUPS\_DIRECTORY is the directory in which to store the tarball.

backup-directory starts with a print\_usage function and basic syntax checking (exactly two directory arguments must be supplied). It then get the arguments and puts them into meaningful variable names:

dirtobackup=\$1 backupsdir=\${2%/} #Remove a trailing /

As we saw earlier, we might have trailing forward slash on BACKUPS\_DIRECTORY, and while that won't cause an error in this script, it will make our messages look a bit weird (with multiple slashes in paths—which are ignored, but still look odd).

The script next verifies that both arguments are indeed directories, e.g.:

```
if [[ ! -d "$1" ]]; then
    echo "Invalid DIRECTORY_TO_BACKUP: $1" >&2
    exit 1
fi
```
Because we want tar to create a backup file that can be used to easily restore files from the backed up directory, we want to cd to the parent of the directory to be backed up and just give tar the final directory. E.g., if we are to backup /home/carver/Documents, we will need to cd to /home/carver and pass just Documents to tar. (If you pass /home/carver/Documents to tar, it creates a deeper structure that makes it difficult to pull individual Document files out of the tarball, and makes it difficult to reconstitute Documents under a different directory than /home/carver.)

The following code serves to separate the DIRECTORY\_TO\_BACKUP path into the two components we need below:

```
dirtobackupabs=$(realpath "$dirtobackup")
dirname=$(basename "$dirtobackup")
dirparent=$(dirname "$dirtobackup")
```
Since a *relative path* could be passed for DIRECTORY\_TO\_BACKUP, we need to make certain we have an *absolute path* in order to extract parent path. Here we use realpath to make certain we have an absolute path, then basename and dirname utilities to separate the path. All of these utilities are part of the coreutils package, which is standard, but sometimes isn't installed by default on every Linux. These are all handy and useful utilities to use in scripting.

Next comes code to create a filename for the tarball, where we want several pieces of information in the filename:

```
hostname="${HOSTNAME%%.*}"
os=$(grep DESCRIPTION /etc/lsb-release | cut -d= -f2 | tr -d "\"" | tr " " "_")
date=\$(date ''+\%y\%m\%d")filename="${hostname}-${os}-${dirname}-${date}.tgz"
```
This code contains some good examples of using basic Linux/UNIX utilities and pipelines. We want our tarball filename to contain the following info about the directory that was backed up: hostname of machine, OS version running, directory name, and date of backup. The hostname can be gotten from the *environment variable* HOSTNAME, but this may be the fully qualified hostname, e.g.,  $p<sub>c</sub>00$ .cs.siu.edu, and we want just e.g.  $p<sub>c</sub>00$ , so the  $\%$  parameter expansion operator is used to strip longest .\* from RHS. Every Linux distro has one or more files under /etc that specify the OS version. A standard one is /etc/lsb-release (LSB is Linux Standards Base). A pipeline using several steps is here used to extract the desired info and reformat it as desired. grep'ing DISTRIBUTION produces a line like: DISTRIB\_DESCRIPTION="Mageia 7". The cut utility is used to get from that: "Mageia 7". The  $tr$  utility is then used to remove the double goutes and change the space to an underscore, leaving using with e.g. Mageia\_7, which is the desired format. Finally, the date string is gotten by calling the (extremely powerful) date command, giving it the desired formatting syntax. The filename is then constructed from each of the components (using Bash' concatenation).

Now comes the code to call tar and create the backup file:

```
echo "Creating backup of directory $dirtobackup:"
echo " backup file is ${backupsdir}/${filename} ..."
cd "$dirparent"
tar -czf "${backupsdir}/${filename}" "$dirname"
```
Some messages are printed so that the user is clear on what is created and where. As noted above, we want to call tar with the the name of DIRECTORY\_TO\_BACKUP, not its path, so we need to have cd'd to its parent before calling tar.

The final code checks the *exit status* of  $\tan$  and prints appropriate messages:

```
if [ [ $? == 0 ]]; then
    echo "Done!" >&2
    exit 0
else
    echo "FAILED!!!!" >&2
    exit 1
fi
```
After a command is run, "\$?" can be used to get the exit status of the command. This code specifically checks exit status using this approach. 0 (zero) means success, anything else means failure.

#### Entire script:

```
#!/usr/bin/bash
```

```
function print_usage()
{
    echo "Usage: backup-directory DIRECTORY_TO_BACKUP BACKUPS_DIRECTORY" >&2
}
# Check basic call syntax:
if [[ $# != 2 ]]; then
   print_usage
    exit 1
fi
dirtobackup=$1
backupsdir=${2%/} #Remove a trailing /
# Make certain that DIRECTORY_TO_BACKUP exists:
if [[ ! -d "$dirtobackup" ]]; then
   echo "Invalid DIRECTORY_TO_BACKUP: $dirtobackup" >&2
    exit 1
fi
# Make certain that BACKUPS_DIRECTORY exists:
if [[ ! -d "$backupsdir" ]]; then
   echo "Invalid BACKUPS_DIRECTORY: $backupsdir" >&2
    exit 1
fi
# Parse DIRECTORY_TO_BACKUP to use with tar:
dirtobackupabs=$(realpath "$dirtobackup")
dirname=$(basename "$dirtobackupabs")
dirparent=$(dirname "$dirtobackupabs")
# Setup tarball filename:
hostname="${HOSTNAME%%.*}"
os=$(grep DESCRIPTION /etc/lsb-release | cut -d= -f2 | tr -d "\"" | tr " " "_")
date=$(date "+%y%m%d")
filename="${hostname}-${os}-${dirname}-${date}.tgz"
# Perform backup:
echo "Creating backup of directory $dirtobackup:"
echo " backup file is ${backupsdir}/${filename} ..."
cd "$dirparent"
tar -czf "${backupsdir}/${filename}" "$dirname"
# Check status:
if [[ $? == 0 ]]; then
   echo "Done!" >&2
   exit 0
else
    echo "FAILED!!!!" >&2
    exit 1
f_i
```
### 4 backup-directory-remote

backup-directory-remote is a variation on backup-directory, which is used to put the backup tarball on another machine. Obviously, storing a backup on another machine is safer than storing it on the machine you have backed up, and SSH makes that simple to do as part of the backup process (instead of having to create a local file and then copy it). There are just a few differences between backup-directory-remote and backup-directory.

Instead of supplying BACKUPS\_DIRECTORY, one must now supply REMOTE\_HOST\_BACKUPS\_DIRECTORY, specifying the username and hostname for SSH, in addition to the directory to place the tarball into. An example call could be:

backup-directory-remote ~/Documents carver@pc00.cs.siu.edu:/backups

The script starts off similar to backup-directory, but REMOTE\_HOST\_BACKUPS\_DIRECTORY includes both the SSH username and hostname, as well as the remote directory, those two components will need to be separated:

```
remotehost=${remotebackupsdir%:*}
remotedir=${remotebackupsdir#*:}
```
As we can see in the example, a colon  $(\cdot, \cdot)$  separates the username-hostname from the remote directory. We use *parameter exapansion operators* to strip off the unwanted components for each of our two variables.

Because the backups directory is remote, if we want to verify that it exists, we will have to use SSH to do that:

```
if ! ssh ${remotehost} "cd \"${remotedir}\" &> /dev/null"; then
    echo "REMOTE_HOST_BACKUPS_DIRECTORY not reachable or does not exist: ...
    exit 1
```
fi

The method we are using to check for the existence of the remote directory is to use ssh to run the cd command on the remote machine. Basically we are doing:

```
ssh ${remotehost} "cd ${remotedir}"
```
This command should be clear if you have studied the SSH material. But what else is going on in that line (since it is more complicated)? First, since remotedir could contain spaces, we need to make sure the command run on the remote machine includes double quoting of the name. We do that by including *escaped double quotes* around the name  $(\Psi \cdot \hat{\theta})$ . The plain double quotes keep the cd command together for our local call to ssh. Escaping the double quotes means there will be double quotes around the directory when the cd command is run on the remote machine. Second, if the remote directory does not exist, we would see an error message from cd, but that would be confusing to users of our script. The redirection "&>/dev/null" suppresses all output from cd: "&>" redirects both standard out and standard error; "/dev/null" is often termed the "bit bucket" as it is a fake device that just results in output being discarded.

So how exactly do we figure out if the remote directory doesn't exist? Notice that we are calling ssh inside of an if. Recall that when we showed the syntax for if-then-else we had: if test-command; then..... Normally we use "[[...]]" (double square bracket) notation to write a logical expression and turn it into a "test-command", but here we are literally using a command, i.e., ssh. By writing "if ! ssh...", we check if ssh returns a failure exist status, and if so, we print out the error message. The way ssh works when you run a remote command is that it returns the exit status of the remote command (if it gets run). While we could have just run the ssh command and then checked "\$?" for its exit status, wrapping the ssh call inside the if is much shorter (and more obvious if you understand how if works with commands).

The other key difference in this script is combining ssh with tar to have the backup tarball created on the remote machine:

```
echo "Creating backup of directory $dirtobackup to $remotehost:"
echo " backup file is ${remotehost}:${remotedir}/${filename} ..."
cd "$dirparent"
tar -cz -f - "$dirname" | ssh ${remotehost} "cat > \"${remotedir}/${filename}\""
```
As compare with the backup-directory script, here we tell tar to write the tarball to *stan*dard out by doing: " $-f$  -". We pipe the tarball to ssh, and then have SSH pass the stream on to create a file on the remote machine: "cat > \"\${remotedir}/\${filename}\"". Again, how to do this sort of thing is discussed in the SSH lectures (e.g., why we need cat).

#### Entire script:

```
#!/usr/bin/bash
function print_usage()
{
    echo "Usage: backup-directory-remote DIRECTORY_TO_BACKUP REMOTE_HOST_BACKUPS_DIRECTORY" >&2
}
# Check basic call syntax:
if [[ $# != 2 ]]; then
   print_usage
    exit 1
fi
dirtobackup=$1
remotebackupsdir=$2
# Make certain that DIRECTORY_TO_BACKUP exists:
if [[ ! -d "$dirtobackup" ]]; then
   echo "Invalid DIRECTORY_TO_BACKUP: $dirtobackup" >&2
    exit 1
fi
# Parse REMOTE_HOST_BACKUPS_DIRECTORY to use with SSH:
remotehost=${remotebackupsdir%:*}
remotedir=${remotebackupsdir#*:}
# Make certain that remote backup directory is reachable and exists:
if ! ssh ${remotehost} "cd \"${remotedir}\" &> /dev/null"; then
    echo "REMOTE_HOST_BACKUPS_DIRECTORY not reachable or does not exist: $remotebackupsdir" >&2
    exit 1
fi
# Parse DIRECTORY_TO_BACKUP to use with tar:
dirtobackup=$(realpath "$1")
dirname=$(basename "$dirtobackup")
dirparent=$(dirname "$dirtobackup")
# Setup tarball filename:
hostname="${HOSTNAME%%.*}"
os=$(grep DESCRIPTION /etc/lsb-release | cut -d= -f2 | tr -d "\"" | tr " " "_")
date=\sqrt[3]{\det}(date "+%y%m%d")
filename="${hostname}-${os}-${dirname}-${date}.tgz"
# Perform backup:
echo "Creating backup of directory $dirtobackup to $remotehost:"
echo " backup file is ${remotehost}:${remotedir}/${filename} ..."
cd "$dirparent"
tar -cz -f - "$dirname" | ssh ${remotehost} "cat > \"${remotedir}/${filename}\""
# Check status:
if [[ $? == 0 ]]; then
    echo "Done!" >&2
    exit 0
else
   echo "FAILED!!!!" >&2
    exit 1
fi
```